# Beamer v3.0 with PSTricks

Ki-Joo Kim

<span id="page-0-0"></span>October 26, 2004

### Before Starting

- The main bottleneck from MS PowerPoint to LaTeX-based presentation tool is drawing graphics.
- **Drawing objects can be done with PGF, PSTricks, or MetaFont.**
- **This PDF shows how PSTricks can be used with Beamer!**
- <span id="page-1-0"></span>**•** However, this PDF does *not* tell you how to use Beamer nor PSTricks!

# Why PSTricks

- **•** Beamer loads PGF (portable graphics format).
	- PGF supports dvips/dvipdfm/pdflatex. 1
	- But less powerful than PSTricks or MetaPost!

<span id="page-2-0"></span> $1$ But remember that Beamer does not support dvipdfm.

# Why PSTricks

- **•** Beamer loads PGF (portable graphics format).
	- PGF supports dvips/dvipdfm/pdflatex. 1
	- But less powerful than PSTricks or MetaPost!
- **•** PSTricks
	- The most powerful and easy-to-use graphics tool.
	- Seminar, (HA-)Prosper, and Beamer support it.
	- You can still use PGF with PSTricks.
	- But dvips should be used!

 $1$ But remember that Beamer does not support dvipdfm.

#### Beamer Options

- **Pass two options, xcolor=pst and dvips, to Beamer.**
- Load pstricks package.
- Example:

<span id="page-4-0"></span>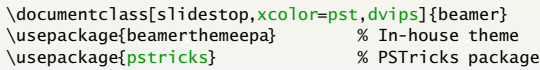

# **Compile**

• Three steps are required:

| > latex imsi.tex           | %                       |
|----------------------------|-------------------------|
| > dvips -Ppdf -GO imsi.dvi | % -Poutline is ok, too. |
| > ps2pdf imsi.ps           | % Or use distiller      |

To get prepress quality PDF, type 'ps2pdf -dNOPAUSE -dPDFSETTINGS=/prepress imsi.ps imsi.pdf'<sup>2</sup>

<span id="page-5-0"></span><sup>2</sup> If '=' is not working under Windows, use '#'.

# Color Definition

<span id="page-6-0"></span>You can use color definitions in color, xcolor, and pstcol packages.

# Color Definition

- You can use color definitions in color, xcolor, and pstcol packages.
- Examples of xcolor definition:
	- $\bullet \ \xleftarrow{\text{rqb}}{lavender}_{0.8,0.6,1}$
	- $\bullet$  \xdefinecolor{cmyk}{olive}{0.64,0,0.95,0.4}
- Examples of pstcol definition:
	- $\bullet$  \newrgbcolor{lavendar}{0.8 0.6 1}
	- \newcmykcolor{olive}{0.64 0 0.95 0.4}

# Color Macros

- **•** Predefined colors in pstcol: red, green, blue, cyan, magenta, yellow, black, darkgray, gray, lightgray, and white
- Predefined colors in xcolor: Above + orange, violet, purple, brown.
- <span id="page-8-0"></span>Of course, Beamer theme colors: \alert{ $\ldots$ } and \structure{ $\ldots$ }.

# Color Macros

- **•** Predefined colors in pstcol: red, green, blue, cyan, magenta, yellow, black, darkgray, gray, lightgray, and white
- **•** Predefined colors in xcolor: Above + orange, violet, purple, brown.
- Of course, Beamer theme colors: \alert{ $\ldots$ } and \structure{ $\ldots$ }.
- **Color macros** 
	- \textcolor{col}{text}
	- {\color{col} text}
	- $\bullet \{\ccot} \text{ } \text{ (only for predefined colors in patch)}$

# Package xcolor

- Package xcolor provides more fiexibility!
- Color mixing is very easy!
- Example with PSTricks

<span id="page-10-0"></span>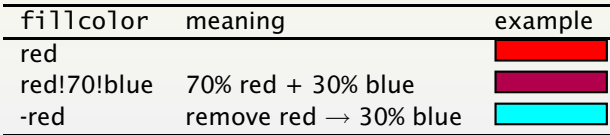

### Figures inside Columns

- Figures inside 'columns' environment need exact position.
- <span id="page-11-0"></span> $\bullet$  \includegraphics understands overlay command.

# Figures inside Columns

- Figures inside 'columns' environment need exact position.
- \includegraphics understands overlay command.
- See the right figure

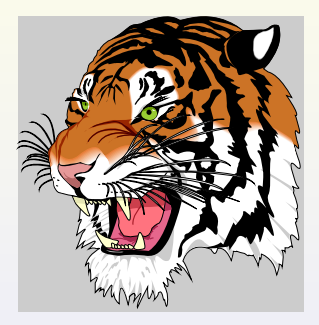

#### Figures inside Columns

- **•** Figures inside 'columns' environment need exact position.
- $\bullet$  \includegraphics understands overlay command.
- See the right figure
- **•** Source code

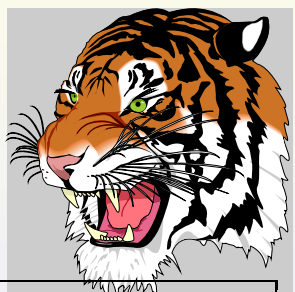

```
\begin{columns}
 \begin{column}{0.65\textwidth}
 A\setminus B\end{column}
 \begin{column}{0.35\textwidth}
 \rput[lt](0,0){\includegraphics[clip=true,width=\textwidth]{tiger}}
 \end{column}
\end{columns}
```
- PSTricks with Beamer overlays are possible.
- o In the right example \only<i-> is used inside the multido PSTricks macro.
- Ready to see?

<span id="page-14-0"></span>Example:

- PSTricks with Beamer overlays are possible.
- In the right example \only<i-> is used inside the multido PSTricks macro.
- Ready to see?

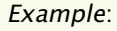

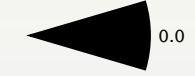

- PSTricks with Beamer overlays are possible.
- o In the right example \only<i-> is used inside the multido PSTricks macro.
- Ready to see?

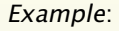

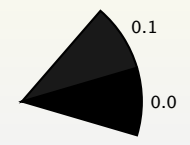

- PSTricks with Beamer overlays are possible.
- In the right example \only<i-> is used inside the multido PSTricks macro.
- Ready to see?

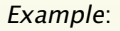

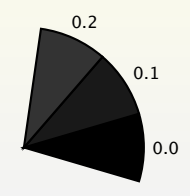

- PSTricks with Beamer overlays are possible.
- In the right example \only<i-> is used inside the multido PSTricks macro.
- Ready to see?

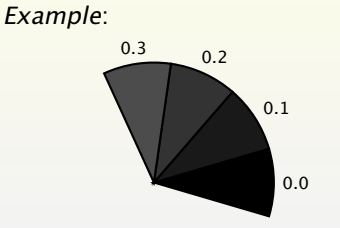

- PSTricks with Beamer overlays are possible.
- In the right example \only<i-> is used inside the multido PSTricks macro.
- Ready to see?

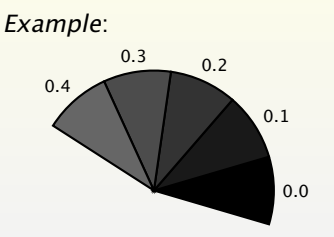

- PSTricks with Beamer overlays are possible.
- In the right example \only<i-> is used inside the multido PSTricks macro.
- Ready to see?

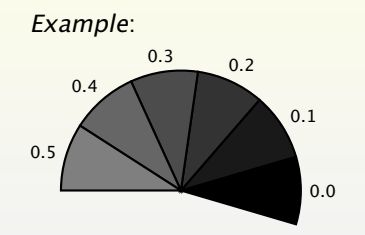

- PSTricks with Beamer overlays are possible.
- In the right example \only<i-> is used inside the multido PSTricks macro.
- Ready to see?

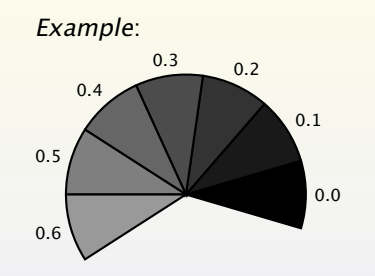

- PSTricks with Beamer overlays are possible.
- In the right example \only<i-> is used inside the multido PSTricks macro.
- Ready to see?

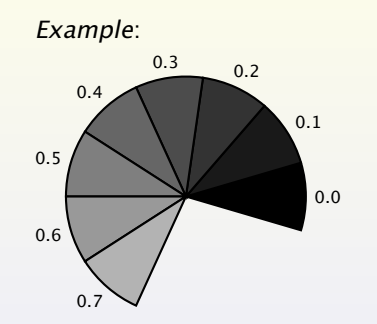

- PSTricks with Beamer overlays are possible.
- In the right example \only<i-> is used inside the multido PSTricks macro.
- Ready to see?

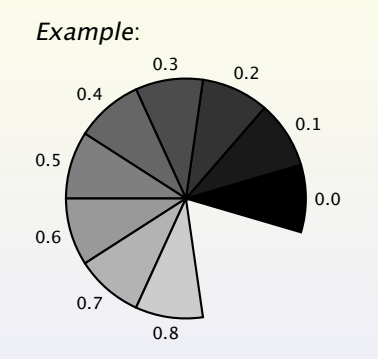

- PSTricks with Beamer overlays are possible.
- In the right example \only<i-> is used inside the multido PSTricks macro.
- Ready to see?

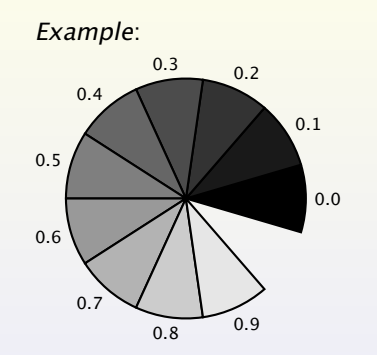

- PSTricks with Beamer overlays are possible.
- In the right example \only<i-> is used inside the multido PSTricks macro.
- Ready to see?

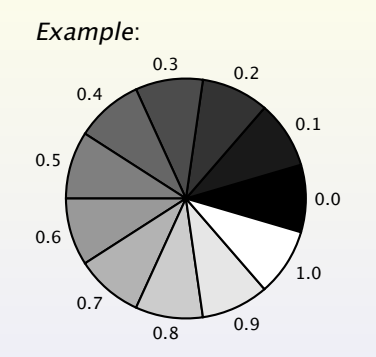

```
Beamer v3.0 with PSTricks
```
**[Overlays](#page-14-0) [Source Code](#page-26-0)** 11/19

#### Source Code – Overlays

```
\begin{pspicture}(-2.0,-2.0)(2.0,2.0)
 \newgray{mygray}{0}
 \SpecialCoor
 \degrees[1.1]
 \mathcal{\iota} = 2+1, \n= 0.0+0.1}{11}{<br>\only<\i->{%
                                            % i: overlay counter<br>% n: color counter
       \newgray{mygray}{\n}\psset{fillstyle=solid,fillcolor=mygray}
       \rput{\n}{\pswedge{1.6}{-0.05}{0.05}}
       \uput{1.7}[\n](0,0){\scriptsize \n}%
    }% % end of overlay
 }% % end of multido
\end{pspicture}
```
#### Automatic Overlays

- Any overlays and transitions can be automated.
- Animation methods (known to me!).
	- Auto advancing (timed overlay) methods.
	- \animate macro.
- **•** Animation depends on your imagination and LATEX skill.
- <span id="page-27-0"></span>**•** Use with caution as animation consumes *lots* of slides.

# Auto Advancing

- <span id="page-28-0"></span>• Two approaches are possible:
	- Hyperref package:  $\hbox{hypersetup{pdfpage{uration=n} where } n is}$ duration time (sec).
	- **Beamer option:** \transduration<i>{n} where *i* is overlay counter. ⇒ (<i> can be omitted for global setting).

#### Auto Advancing

- Two approaches are possible:
	- Hyperref package:  $\hbox{hypersetup{pdfpage{uration=n} where } n is}$ duration time (sec).
	- **Beamer option:** \transduration<i>{n} where *i* is overlay counter. ⇒ (<i> can be omitted for global setting).
- You need Adobe Reader setup if you use version 5.x.
	- $\bullet$  Go to Edit  $\rightarrow$  Preferences  $\rightarrow$  Full Screen.
	- Select Advance Every, and set it to 60 in Windows or 1000 in Linux.

- Inside the current frame, add \hypersetup{pdfpageduration=1}.
- Inside the next frame, do not forget to set the value to some big value  $(=500)$ .
- <span id="page-30-0"></span>Two Problems:
	- Overlay is automatically started
	- Next slide is automatically opened!

- Inside the current frame, add \hypersetup{pdfpageduration=1}.
- Inside the next frame, do not forget to set the value to some big value  $(=500)$ .

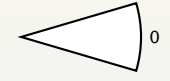

#### Two Problems:

- Overlay is automatically started
- Next slide is automatically opened!

- Inside the current frame, add \hypersetup{pdfpageduration=1}.
- Inside the next frame, do not forget to set the value to some big value  $(=500)$ .

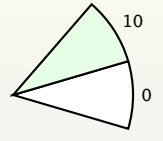

#### Two Problems:

- Overlay is automatically started
- Next slide is automatically opened!

- Inside the current frame, add \hypersetup{pdfpageduration=1}.
- Inside the next frame, do not forget to set the value to some big value  $(=500)$ .

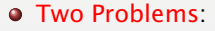

- Overlay is automatically started
- Next slide is automatically opened!

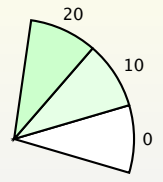

- Inside the current frame, add \hypersetup{pdfpageduration=1}.
- Inside the next frame, do not forget to set the value to some big value  $(=500)$ .
- Two Problems:
	- Overlay is automatically started
	- Next slide is automatically opened!

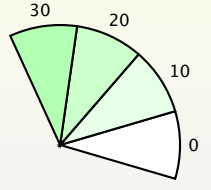

- Inside the current frame, add \hypersetup{pdfpageduration=1}.
- Inside the next frame, do not forget to set the value to some big value  $(=500)$ .
- Two Problems:
	- Overlay is automatically started
	- Next slide is automatically opened!

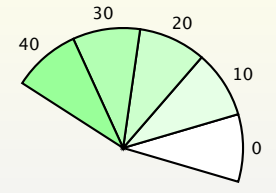

**[Beamer v3.0 with PSTricks](#page-0-0)**

# Auto Advancing: pdfpageduration

- Inside the current frame, add \hypersetup{pdfpageduration=1}.
- Inside the next frame, do not forget to set the value to some big value  $(=500)$ .
- Two Problems:
	- Overlay is automatically started
	- Next slide is automatically opened!

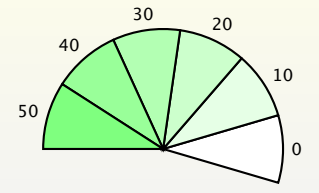

メロメス個 トメモト

- Inside the current frame, add \hypersetup{pdfpageduration=1}.
- Inside the next frame, do not forget to set the value to some big value  $(=500)$ .
- Two Problems:
	- Overlay is automatically started
	- Next slide is automatically opened!

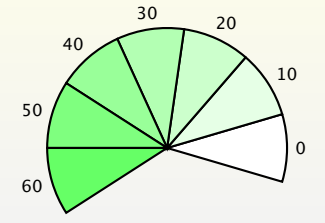

- Inside the current frame, add \hypersetup{pdfpageduration=1}.
- Inside the next frame, do not forget to set the value to some big value  $(=500)$ .
- Two Problems:
	- Overlay is automatically started
	- Next slide is automatically opened!

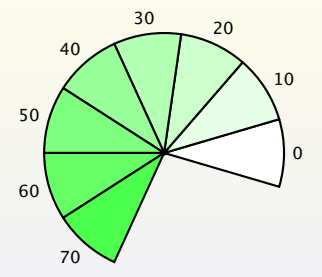

- Inside the current frame, add \hypersetup{pdfpageduration=1}.
- Inside the next frame, do not forget to set the value to some big value  $(=500)$ .
- Two Problems:
	- Overlay is automatically started
	- Next slide is automatically opened!

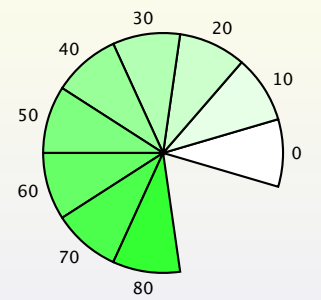

- Inside the current frame, add \hypersetup{pdfpageduration=1}.
- Inside the next frame, do not forget to set the value to some big value  $(=500)$ .
- Two Problems:
	- Overlay is automatically started
	- Next slide is automatically opened!

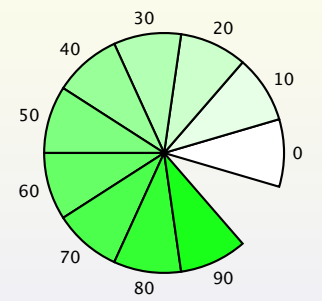

- Inside the current frame, add \hypersetup{pdfpageduration=1}.
- Inside the next frame, do not forget to set the value to some big value  $(=500)$ .
- Two Problems:
	- Overlay is automatically started
	- Next slide is automatically opened!

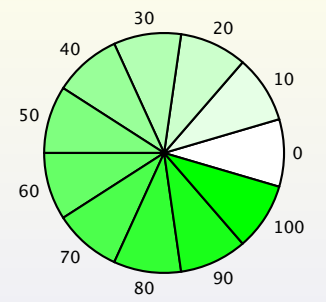

- **Q** Beamer transition macros for auto advancing.
- <span id="page-42-0"></span>**•** Applied options:
	- $\bullet$  \transduration<2->{0.5}  $\Rightarrow$ Animate next slides at every 0.5 sec.
	- \transglitter<6>[direction=315] ⇒ Glitter at 315 degrees.
		-
	- \transduration<6>{2}.
	- \transduration<12>{500} ⇒ Big number will not automatically open next slide.

- **Q** Beamer transition macros for auto advancing.
- **•** Applied options:
	- $\bullet$  \transduration<2->{0.5}  $\Rightarrow$ Animate next slides at every 0.5 sec.
	- \transglitter<6>[direction=315] ⇒ Glitter at 315 degrees.
		-
	- \transduration<6>{2}.
	- \transduration<12>{500} ⇒ Big number will not automatically open next slide.

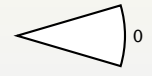

- **Q** Beamer transition macros for auto advancing.
- **•** Applied options:
	- $\bullet$  \transduration<2->{0.5}  $\Rightarrow$ Animate next slides at every 0.5 sec.
	- \transglitter<6>[direction=315] ⇒ Glitter at 315 degrees.
		-
	- \transduration<6>{2}.
	- \transduration<12>{500} ⇒ Big number will not automatically open next slide.

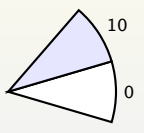

- **Q** Beamer transition macros for auto advancing.
- **•** Applied options:
	- $\bullet$  \transduration<2->{0.5}  $\Rightarrow$ Animate next slides at every 0.5 sec.
	- \transglitter<6>[direction=315] ⇒ Glitter at 315 degrees.
		-
	- \transduration<6>{2}.
	- \transduration<12>{500} ⇒ Big number will not automatically open next slide.

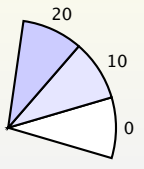

- **Q** Beamer transition macros for auto advancing.
- **•** Applied options:
	- $\bullet$  \transduration<2->{0.5}  $\Rightarrow$ Animate next slides at every 0.5 sec.
	- \transglitter<6>[direction=315] ⇒ Glitter at 315 degrees.
		-
	- \transduration<6>{2}.
	- \transduration<12>{500} ⇒ Big number will not automatically open next slide.

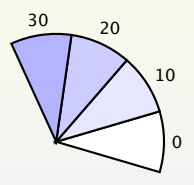

- **Q** Beamer transition macros for auto advancing.
- **•** Applied options:
	- $\bullet$  \transduration<2->{0.5}  $\Rightarrow$ Animate next slides at every 0.5 sec.
	- \transglitter<6>[direction=315] ⇒ Glitter at 315 degrees.
	- \transduration<6>{2}.
	- \transduration<12>{500} ⇒ Big number will not automatically open next slide.

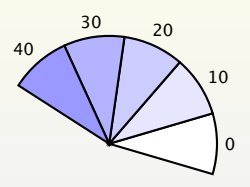

- **Q** Beamer transition macros for auto advancing.
- **•** Applied options:
	- $\bullet$  \transduration<2->{0.5}  $\Rightarrow$ Animate next slides at every 0.5 sec.
	- \transglitter<6>[direction=315] ⇒ Glitter at 315 degrees.
	- \transduration<6>{2}.
	- \transduration<12>{500} ⇒ Big number will not automatically open next slide.

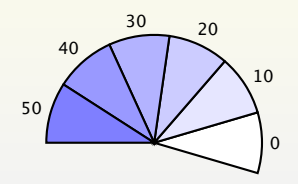

- **Q** Beamer transition macros for auto advancing.
- **•** Applied options:
	- $\bullet$  \transduration<2->{0.5}  $\Rightarrow$ Animate next slides at every 0.5 sec.
	- \transglitter<6>[direction=315] ⇒ Glitter at 315 degrees.
	- \transduration<6>{2}.
	- \transduration<12>{500} ⇒ Big number will not automatically open next slide.

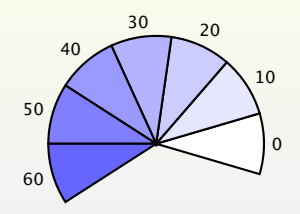

- **C** Beamer transition macros for auto advancing.
- **•** Applied options:
	- $\bullet$  \transduration<2->{0.5}  $\Rightarrow$ Animate next slides at every 0.5 sec.
	- \transglitter<6>[direction=315] ⇒ Glitter at 315 degrees.
	- \transduration<6>{2}.
	- \transduration<12>{500} ⇒ Big number will not automatically open next slide.

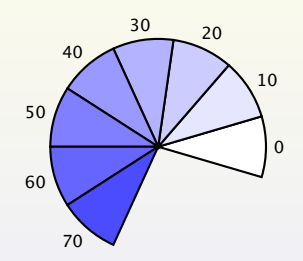

- **C** Beamer transition macros for auto advancing.
- **•** Applied options:
	- $\bullet$  \transduration<2->{0.5}  $\Rightarrow$ Animate next slides at every 0.5 sec.
	- \transglitter<6>[direction=315] ⇒ Glitter at 315 degrees.
	- \transduration<6>{2}.
	- \transduration<12>{500} ⇒ Big number will not automatically open next slide.

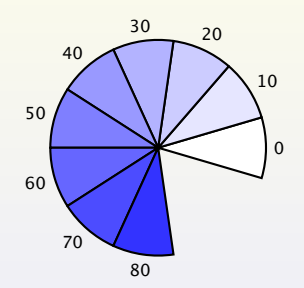

- **C** Beamer transition macros for auto advancing.
- **•** Applied options:
	- $\bullet$  \transduration<2->{0.5}  $\Rightarrow$ Animate next slides at every 0.5 sec.
	- \transglitter<6>[direction=315] ⇒ Glitter at 315 degrees.
	- \transduration<6>{2}.
	- \transduration<12>{500} ⇒ Big number will not automatically open next slide.

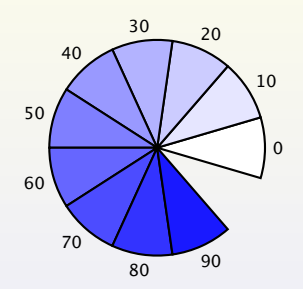

- **C** Beamer transition macros for auto advancing.
- **•** Applied options:
	- $\bullet$  \transduration<2->{0.5}  $\Rightarrow$ Animate next slides at every 0.5 sec.
	- \transglitter<6>[direction=315] ⇒ Glitter at 315 degrees.
	- \transduration<6>{2}.
	- \transduration<12>{500} ⇒ Big number will not automatically open next slide.

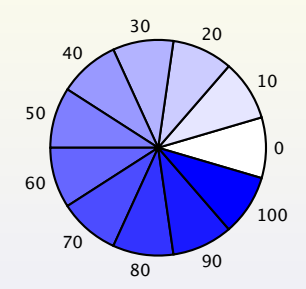

- \animate<> shows overlays as fast as it can. So you cannot go back!
- **•** Beamer's transition effects can be applied.
- <span id="page-54-0"></span>• On the 6th overlay, the following effects are added.
	- \transglitter<6>[direction= 315]
	- \transduration<6>{2}

- \animate<> shows overlays as fast as it can. So you cannot go back!
- **•** Beamer's transition effects can be applied.
- On the 6th overlay, the following effects are added.
	- \transglitter<6>[direction= 315]
	- \transduration<6>{2}

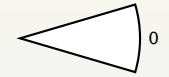

- \animate<> shows overlays as fast as it can. So you cannot go back!
- **•** Beamer's transition effects can be applied.
- On the 6th overlay, the following effects are added.
	- \transglitter<6>[direction= 315]
	- \transduration<6>{2}

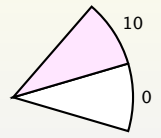

- \animate<> shows overlays as fast as it can. So you cannot go back!
- **•** Beamer's transition effects can be applied.
- On the 6th overlay, the following effects are added.
	- \transglitter<6>[direction= 315]
	- \transduration<6>{2}

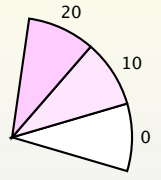

- \animate<> shows overlays as fast as it can. So you cannot go back!
- **•** Beamer's transition effects can be applied.
- On the 6th overlay, the following effects are added.
	- \transglitter<6>[direction= 315]
	- \transduration<6>{2}

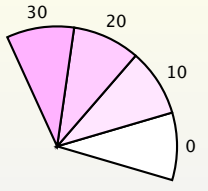

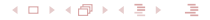

- \animate<> shows overlays as fast as it can. So you cannot go back!
- **•** Beamer's transition effects can be applied.
- On the 6th overlay, the following effects are added.
	- \transglitter<6>[direction= 315]
	- \transduration<6>{2}

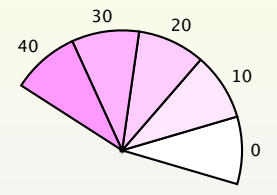

- \animate<> shows overlays as fast as it can. So you cannot go back!
- **•** Beamer's transition effects can be applied.
- On the 6th overlay, the following effects are added.
	- \transglitter<6>[direction= 315]
	- \transduration<6>{2}

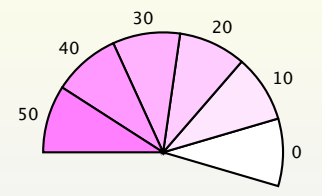

- \animate<> shows overlays as fast as it can. So you cannot go back!
- **•** Beamer's transition effects can be applied.
- On the 6th overlay, the following effects are added.
	- \transglitter<6>[direction= 315]
	- \transduration<6>{2}

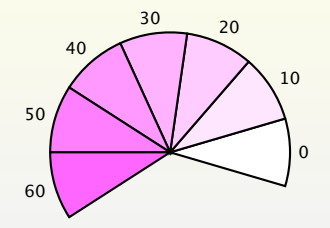

- \animate<> shows overlays as fast as it can. So you cannot go back!
- **•** Beamer's transition effects can be applied.
- On the 6th overlay, the following effects are added.
	- \transglitter<6>[direction= 315]
	- \transduration<6>{2}

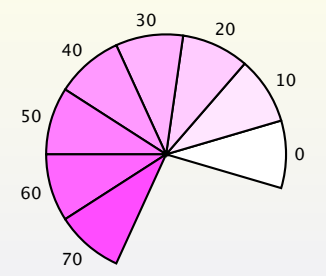

- \animate<> shows overlays as fast as it can. So you cannot go back!
- **•** Beamer's transition effects can be applied.
- On the 6th overlay, the following effects are added.
	- \transglitter<6>[direction= 315]
	- \transduration<6>{2}

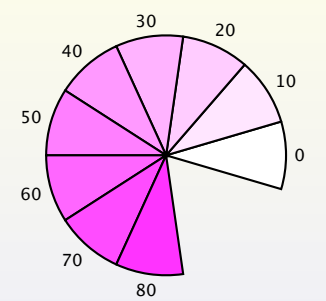

- \animate<> shows overlays as fast as it can. So you cannot go back!
- **•** Beamer's transition effects can be applied.
- On the 6th overlay, the following effects are added.
	- \transglitter<6>[direction= 315]
	- \transduration<6>{2}

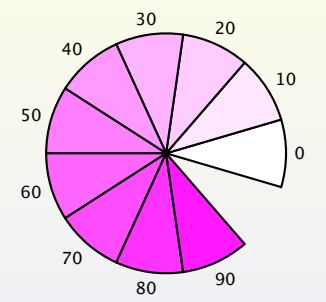

- \animate<> shows overlays as fast as it can. So you cannot go back!
- **•** Beamer's transition effects can be applied.
- On the 6th overlay, the following effects are added.
	- \transglitter<6>[direction= 315]
	- \transduration<6>{2}

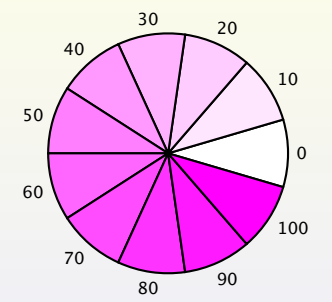

# Notes Option

**[Beamer v3.0 with PSTricks](#page-0-0)**

- **•** The [notes] option in earlier Beamer did not work with PSTricks. But now it also works with PSTricks.
- Example code:

```
\documentclass[<mark>notes</mark>]{beamer} % notes option<br>\frame{\frametitle{Notes Options} %
\frame{\frametitle{Notes Options} %
... slide contents ...
}%
\note{... Note contents ...} % Notes outside \frame{...}
```
<span id="page-66-0"></span>• Ready to see the note of this slide?

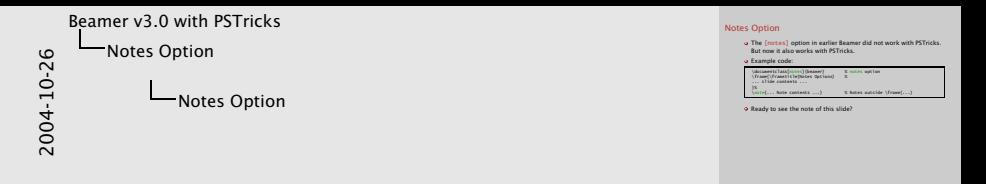

Can you see me now? I am the note page of the previous slide.

<span id="page-68-0"></span>Slide Size 0 1 2 3 4 5 6 7 8 9 10 11 0 1 2 3 4 5 6

#### Reference

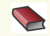

Ki-Joo Kim, Useful LATEX Documents (<http://www.geocities.com/kijoo2000/>).

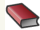

**Denis Girou, PSTricks and relative Timothy van Zandt Packages** except Seminar (<http://www.tug.org/applications/PSTricks/>).

<span id="page-69-0"></span>Herbert Voss, Package pstricks (<http://www.pstricks.de/>).